# **راهنمای کیت** RQ CMV

### **جهت تشخیص و کمیت سنجی سیتومگالوویروس انسانی به روش Real-Time PCR**

جهت کار با دستگاه Gene-Rotor یا StepOne

مخصوص تحقیقات

NG-WI-ASL-05-400 ویرایش 4/0 اسفند 1395

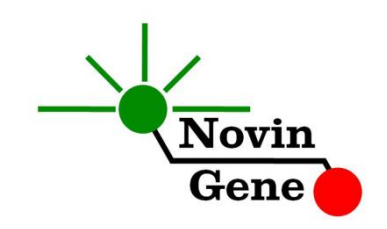

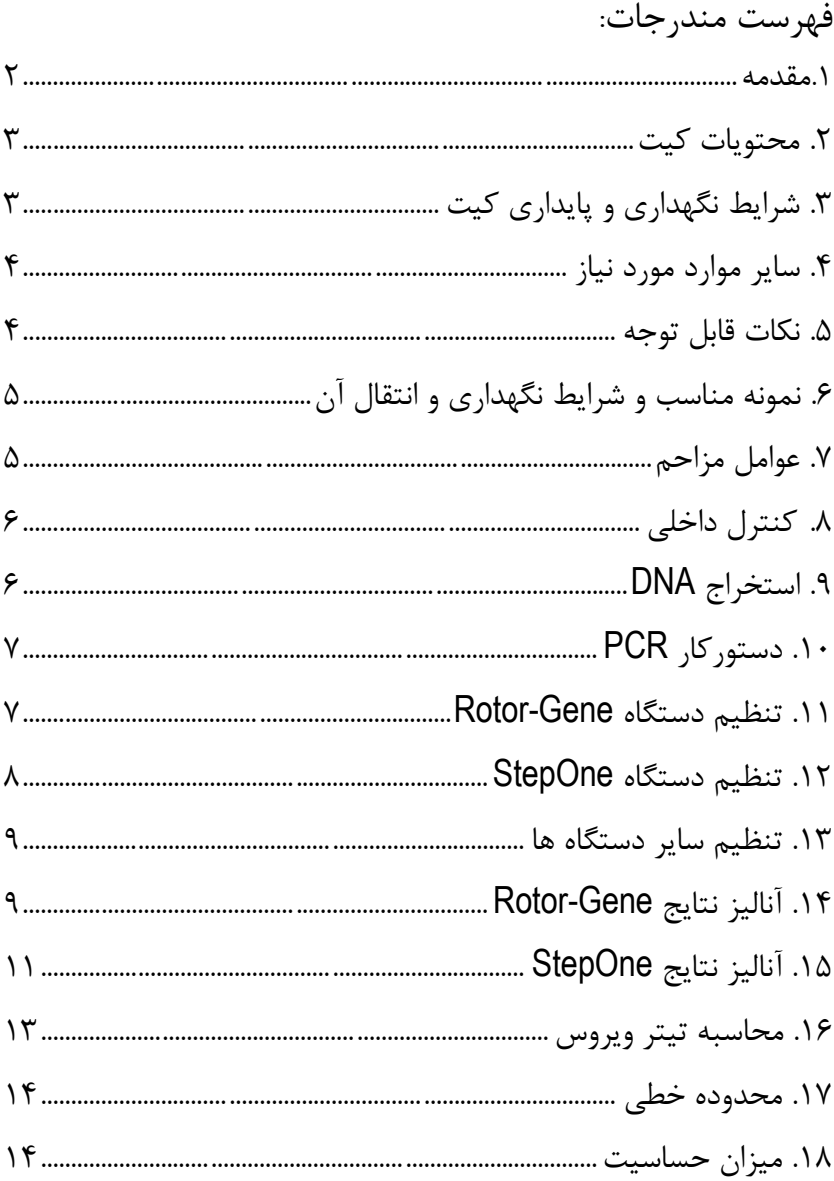

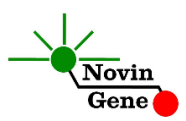

کیت **RQ CMV** جهت کار با دستگاه های Gene-Rotor و StepOne و به منظور تشخیص و کمیت سنجی DNA سیتومگالو ویروس انسانی در پالسما می باشد. این کیت جهت مصارف تحقیقاتی است.

#### **.1 مقدمه**

ویروس هرپس انسانی (-5HHV 5, herepesvirus human(معروف به سیتومگالو ویروس (CMV ,Cytomegalovirus (از ویروس های خانواده هرپس ویریده (Herpesviridae (استو ژنوم آن از DNA دو رشته ای تشكیل شده است. این ویروس یكی از عوامل بیماریزای بسیار شایع است و حدود %80 بزرگساالن به آن مبتال هستند. عفونت اولیه معموالً در سنین کودکی اتفاق میافتد و عمدتاً فاقد عالئم بالینی واضح است. در پی عفونت اولیه ویروس به صورت نهفته(latent (تا پایان عمر در بدن فرد باقی می ماند. در صورت بروز ضعف سیستم ایمنی امكان فعال شدن ویروس نیز وجود دارد؛ به طور مثال پس از پیوند سلول های بنیادی و مغز استخوان و یا پیوند بافت و عضو و همچنین در صورت عفونت با HIV. تشخیص و مدیریت عفونت سیتومگالوویروس در چنین بیمارانی عمدتاً مبتنی بر اندازه گیری تیتر ویروس می باشد. اندازه گیری کمّی تیتر ویروس در خون بیمار امكان ارزیابی احتمال بازگشت عفونت و تشخیص زودهنگام آن، پیشگیری، بررسی پاسخ درمانی، تعیین موفقیت یا عدم موفقیت درمان و بروز گونه های مقاوم را فراهم می کند.

کیت حاضر امكان بررسی نمونه جهت تشخیص و تعیین تیتر سیتومگالوویروس را به روش PCR Time-Real فراهم می کند. این روش در مقایسه با سایر روش های ارزیابی میزان ویروس، دارای بیشترین حساسیت و وسیعترین دامنه اندازهگیری میباشد. در این روش با استفاده از پروب های نشاندار شده به رنگ های فلورسنت می توان محصول PCR را بررسی نمود. بر همین اساس می توان

#### CMV RQ (V4.0)

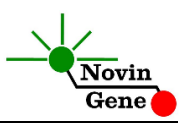

تعداد ویروس را در نمونه مورد بررسی تعیین نمود بدون این که پس از پایان واکنش نیاز به انجام مراحل بعدی باشد. با توجه به این که در این روش نیازی به بررسی محصول PCR وجود ندارد، احتمال ایجاد آلودگی نیز به لحاظ تئوری وجود نخواهد داشت.این کیت برای استفاده با دستگاههای Gene-Rotor و StepOne طراحی شده است. این کیت همچنین حاوی کنترل داخلی می باشد که از گزارش منفی کاذب حاصل از مهار PCR پیشگیری می کند.

#### **.2 محتویات کیت**

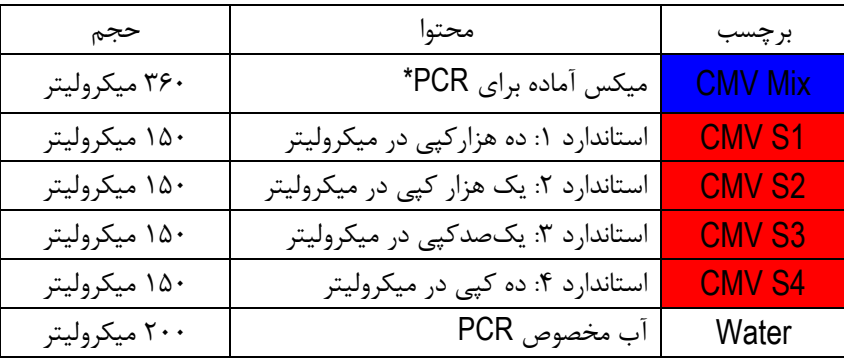

این کیت شامل یك دفترچه راهنما، یك لوح فشرده و مواد زیر می باشد:

\*،1 2 یا 4 عدد، به ترتیب برای کیت های ،24 48 و 96 واکنشی

#### **.3 شرایط نگهداری و پایداری کیت**

تمامی مواد کیت باید در دمای 20 درجه زیر صفر حمل و نگهداری شوند. در این صورت این مواد تا پایان زمان انقضا کیت که روی کیت و نیز روی هر لوله درج شده است پایدار و قابل استفاده می باشند. از ذوب و انجماد مكرر این مواد و بیش از سه بار خودداری کنید زیرا باعث کاهش حساسیت و عدم کارآیی آنها می شود.

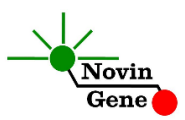

#### **.4 سایر موارد مورد نیاز**

برای استفاده از این کیت به تجهیزات و اقالم زیر نیاز دارید:

- دستگاه PCR Time-Real به همراه تجهیزات جانبی آن
	- سانتریفوژ مخصوص میكروتیوب
		- )Vortex Mixer( ورتكس
	- )Dry Block Heater( رومیزی حرارتی بلوک
	- سمپلر متغیر و سر سمپلر فیلتردار (Nuclease free)
		- کیت استخراج DNA
- تیوب 1/7 میلی لیتری و میكروتیوب مخصوص PCR Time-Real
	- دستكش التكس یا نیتریل بدون پودر
		- بلوک آلومینیومی )بلوک سرد(
			- **.5 نكات قابل توجه**

برای پیشگیری از تولید نتایج کاذب به نكات زیر توجه کنید:

- هنگام کار با نمونه بیمار، همیشه فرض را بر آلوده بودن نمونه بگذارید و خطرات بالقوه آن را در نظر داشته باشید.
- در فضای PCR-pre یا Room Clean سه ناحیه را مشخص و از هم تفكیك کنید. این سه فضا شامل فضای نگهداری نمونه و استخراج ، فضای آماده سازی مواد (برای افزودن میكس به لوله ها) و فضای آماده سازی واکنش )برای افزودن نمونه DNA به لوله ها( می باشند. هر یك از سه فضای فوق باید وسایل مخصوص به خود، به ویژه سمپلر، را داشته باشند. از جابجایی وسایل بین این سه فضا پرهیز کنید.

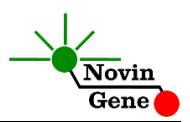

- سطوح کار را همیشه قبل از شروع و پس از خاتمه کار با الكل 70 درجه تمیز کنید.
- پیش از باز کردن درپوش لوله های درون کیت، آنها را کامالً ذوب نموده و با چند تكان مالیم از مخلوط و یكنواخت شدن محتویات هر لوله اطمینان حاصل کنید. سپس برای چند ثانیه آنها را در دور پایین سانتریفوژ کنید.
- در حین کار، محتویات کیت را همیشه روی یخ خرد شده نگهداری کنید. از استفاده از یخهای قالبی و سایر موارد به غیر از یخ خرد شده پرهیز کنید.
- در حین کار، میكروتیوب های PCR را روی بلوک سرد گذاشته، و از گذاشتن آنها بر یخ خرد شده خودداری کنید.

#### **.6 نمونه مناسب و شرایط نگهداری و انتقال آن**

نمونه مناسب برای آزمایش با این کیت، پالسمای خون محیطی (blood peripheral (می باشد که در لوله استریل حاوی ماده ضد انعقاد جمع آوری شده است. ماده ضد انعقاد می تواند EDTA یا سیترات باشد. خون کامل را می توان تا 72 ساعت در 4 درجه نگهداری و به آزمایشگاه منتقل نمود. هنگام دریافت نمونه در آزمایشگاه باید پالسما را جدا نموده و در دمای 20 درجه زیر صفر نگهداری نمود. نمونه پالسما در چنین شرایطی تا چندین هفته پایدار بوده و تیتر ویروس در آن ثابت می ماند. حداقل نمونه توصیه شده برای آزمایش 200 میكرولیتر پالسما می باشد که نیازمند نیم میلیلیتر خون کامل می باشد.

#### **.7 عوامل مزاحم**

هپارین با غلظت بیش از 10 واحد در میلی لیتر باعث مهار PCR می شود. به همین دلیل لوله حاوی هپارین به عنوان ضد انعقاد مناسب نیست و نباید

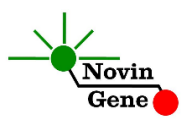

استفاده شود. همچنین نمونه بیماران تحت درمان با هپارین نیز برای PCR مناسب نمی باشد. مقادیر بالای بیلیروبین (تا حداکثر ۴/۵میلی گرم در دسی لیتر) و چربی (تا حداکثر ۱۰۰۰میلی گرم در دسی لیتر) و نیز همولیز خون برای این آزمایش مزاحمتی ایجاد نمیكند.

## **.8 کنترل داخلی**

برای ارزیابی احتمال مهار PCR و جلوگیری از نتایج منفی کاذب، کیت حاوی کنترل داخلی می باشد. کنترل داخلی به صورت مخلوط با میكس در کیت قرار دارد و در صورت موفق بودن PCR منجر به تولید فلورسانس با تابش زرد (Yellow/VIC (و CT بین 28 تا 32 در دستگاه Gene-Rotor و 28 تا 34 در دستگاه StepOne می شود. در این حالت کنترل داخلی موفق بودن PCR را نشان می دهد.

#### **.9 استخراج DNA**

برای استخراج DNA از نمونه پالسما از روشها و کیتهای مختلفی می توان استفاده نمود. ما استفاده از کیت های زیر را توصیه می کنیم:

- High Pure Viral Nucleic Acid Kit (Cat# 11858874001, Roche Applied Science, Mannheim, Germany)
- QIAamp DNA Blood Mini Kit (Cat. no. 51104, Qiagen GmbH, Hilden, Germany)
- QIAampUltraSens ® Virus Kit (Cat. no. 53704, Qiagen GmbH, Hilden, Germany)
- QIAampMiniElute Virus Spin Kit (Cat. no. 57704, Qiagen GmbH, Hilden, Germany)

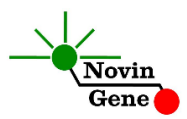

#### **.11** دستورکار **PCR**

ابتدا تمامی لوله ها را روی یخ خرد شده قرار دهید تا بطور کامل محتویات آنها ذوب شوند. با چند تكان مالیم از مخلوط شدن مواد داخل آنها اطمینان حاصل کرده و برای چند ثانیه آنها را در دور پایین سانتریفوژ کنید. تعداد مورد نیاز لوله PCR روی بلوک سرد بگذارید. عالوه بر تعداد نمونه های مورد آزمایش، 4 لوله برای استانداردها و یك لوله برای کنترل منفی نیز در نظر بگیرید. **به هر لوله 15 میكرولیتر از Mix CMV اضافه کنید. سپس 11 میكرولیتر از DNA استخراج شده و یا استاندارد یا آب به هر لوله اضافه کنید** و درپوش لوله ها را ببندید. سپس آن ها را مطابق شماره ها داخل دستگاه قرار دهید. توجه: در صورت استفاده از دستگاه *StepOne* لوله ها را ابتدا به مدت کوتاهی سانتریفوژ نموده و سپس داخل دستگاه قرار دهید. توجه: هنگام استفاده از دستگاه روتورژن، رینگ محافظ را نیز در پایان اضافه کنید.

#### **.11** تنظیم دستگاه **Gene-Rotor**

ابتدا اطمینان حاصل کنید که رینگ محافظ را روی روتور قرار داده اید! دستگاه Gene-Rotor را توسط کابل مخصوص آن به کامپیوتر وصل کرده و آن را به برق بزنید تا چراغ آبی جلوی آن روشن شود. در لوح فشرده همراه کیت روی فایل 0.2 CMV یا 0.1 CMV( با توجه به لوله های استفاده شده) دوبار کلیک کنید تا برنامه باز شود. در منوی بالای صفحه دکمه استارت (دکمه سبز رنگ) را کلیک کنید. روی پنجره باز شده نیز دکمه استارت را کلیك کنید و سپس فایل آزمایش را در

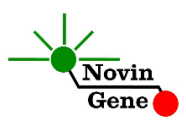

پوشه مور نظر ذخیره کنید تا دستگاه شروع به کار کند. در پنجره نمونه ها (samples (نام هر نمونه را وارد کنید. در ستون نوع نمونه با عنوان type، برای نمونه بیمار unknown و برای استانداردها standard را انتخاب کنید. سپس غلظت استانداردها را در ستون سمت راست با عنوان given concentration وارد کنید. برای نمونه کنترل منفی نیز می توانید NTC یا Control Negative را انتخاب کنید.

#### **.12** تنظیم دستگاه **StepOne**

 $\epsilon$ نرم افزار دستگاه را باز کنید (\*3. StepOne software). از منوی Set Up روی دکمه Template کلیك کنید و فایل داخل لوح فشرده همراه کیت را انتخاب کنید.

Assign Targets and Samples سپس و Plate Setup چپ سمت ازمنوی را انتخاب کنید. یك کنترل منفی به همراه چهار استاندارد و ده نمونه از پیش تعریف شده اند. استانداردها، کنترل منفی و تعداد نمونه مورد نظر خود را در ردیف دلخواه کپی کنید. برای اینكار از گزینه های کلیك راست ,paste ,copy( (clear می توانید استفاده کنید. همچنین با استفاده از منوی Define Targets Samples and می توانید تعداد نمونه های مورد بررسی را نیز اضافه کنید و نام نمونه ها را نیز مطابق نام بیماران تغییر دهید. در پایان تنظیمات، دکمه Start Run را کلیك کنید و فایل آزمایش را در محل مورد نظر ذخیره کنید تا دستگاه شروع به کار کند.

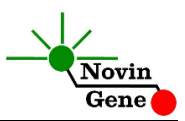

#### **.13 تنظیم سایر دستگاهها**

چنانچه این کیت را برای استفاده با سایر دستگاههای Real-Time PCR استفاده می کنید، دستگاه را مطابق برنامه زیر تنظیم نمایید: Step | Temperature and time | Cycles 1 **95°C x 10 min** 1  $\mathfrak{D}$ **95°C x 15 sec** <sup>45</sup> **58°C x 60 sec**

اندازه گیری تابش فلورسانس باید در دمای 58 درجه و برای رنگهای FAM و VIC تنظیم شود. Mix CMV موجود در کیت حاوی ROX می باشد.غلظت

نهایی ROX در واکنشnM300 میباشد.

#### **.14** آنالیز نتایج **Gene-Rotor**

برای آنالیز نتایج به راهنمای Gene-Rotor مراجعه کنید. به طور خالصه از منوی Analysis، Quantitation را انتخاب کرده و روی Green دوبار کلیك کنید. در پنجره threshold autofind حداقل را روی 0/02 یا باالتر از فلورسانس زمینه قرار داده و دکمه OK را بزنید تا پس از رسم منحنی استاندارد نتایج در جدول پایین صفحه نشان داده شوند. همچنین میتوانید به طور ساده آستانه (threshold (را روی 0/1 قرار دهید. سپس در منوی Analysis مجددا Quantitation و سپس Yellow را کلیك کنید. در پنجره threshold autofind دکمه cancel را بزنید و آستانه را روی 0/1 قرار دهید. برای مشاهده گراف مورد انتظار استانداردها، کنترل منفی و کنترل داخلی تصاویر یك و دو را مالحظه فرمایید.

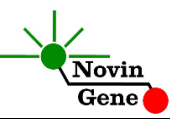

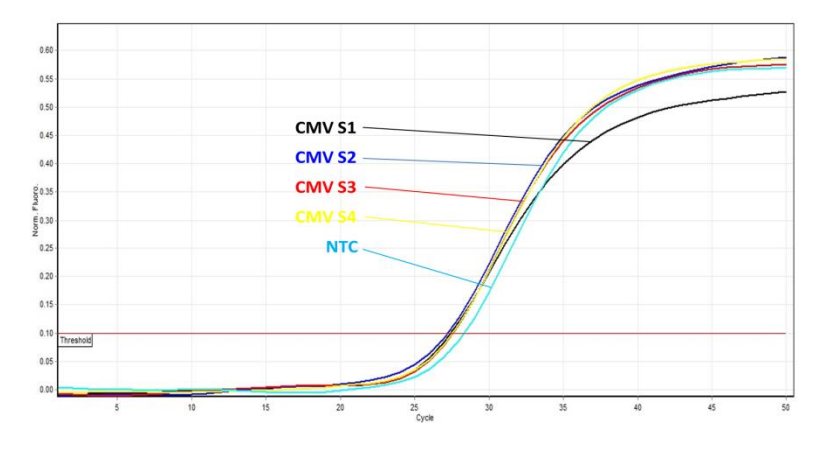

**تصویر :1** منحنی استانداردهای CMV در کانال سبز دستگاهGene-Rotor

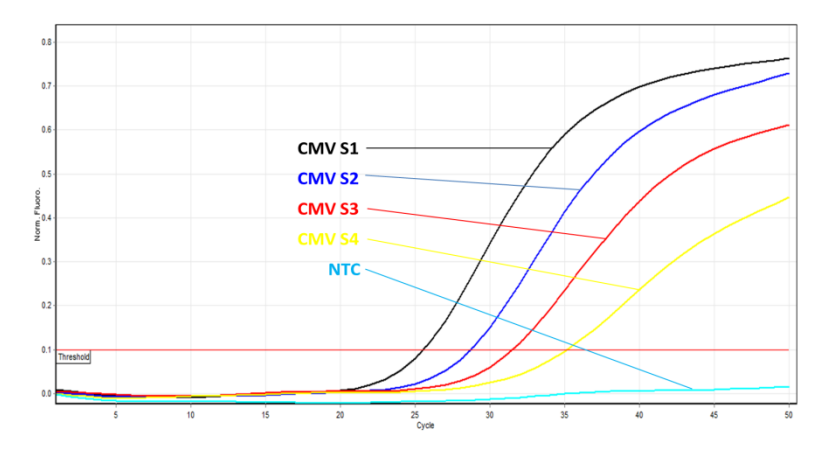

**تصویر :2** منحنی کنترل داخلی در کانال زرد دستگاه Gene-Rotor

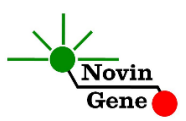

توجه داشته باشید که افزایش **تابش سبز (Green (**مربوط به**CMV** و افزایش **تابش زرد (Yellow(**حاصل از **کنترل داخلی**می باشد. **توجه داشته باشید نمونه تنها زمانی مثبت در نظر گرفته میشود که دارای منحنی سیگموییدی و فاز لگاریتمی باشد و تنها در این حالت CT معتبر بوده و قابل استناد و تفسیر می باشد. در غیاب منحنی سیگموییدی، نمونه منفی محسوب میشود و CT آندر صورت وجود فاقد ارزش میباشد**.

نتایج را با توجه به نكات زیر تفسیر کنید:

- در صورتی که نمونه در کانال سبز مثبت و دارای منحنی سیگموییدی و CT کمتر از 40 باشد، بدون در نظر گرفتن نتیجه آن در کانال زرد می توان آن را **مثبت** تلقی نمود و تیتر محاسبه شده توسط دستگاه را گزارش نمود.
- در صورتی که یك نمونه در کانال سبز منفی باشد ولی در کانال زرد مثبت و دارای منحنی سیگموییدی و CT بین 28 تا 32 باشد، نمونه **منفی** در نظر گرفته می شود.
- در صورتی که یك نمونه در هر دو کانال سبز و زرد منفی باشد، نتیجه **نامعتبر** بوده و آزمایش باید **تكرار** شود.

#### **.15** آنالیز نتایج **StepOne**

برای آنالیز نتایج به راهنمای StepOne مراجعه کنید. به طور خالصه دکمه Analysis را کلیك کنید. برای FAM/CMV آستانه (threshold (را روی 0/1 و برای VIC/IC آستانه را روی 0/05 قرار دهید.

برای مشاهده گراف مورد انتظار استانداردها، کنترل منفی وکنترل داخلی تصاویر سه و چهار را مالحظه فرمایید.

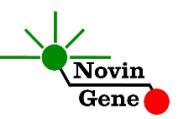

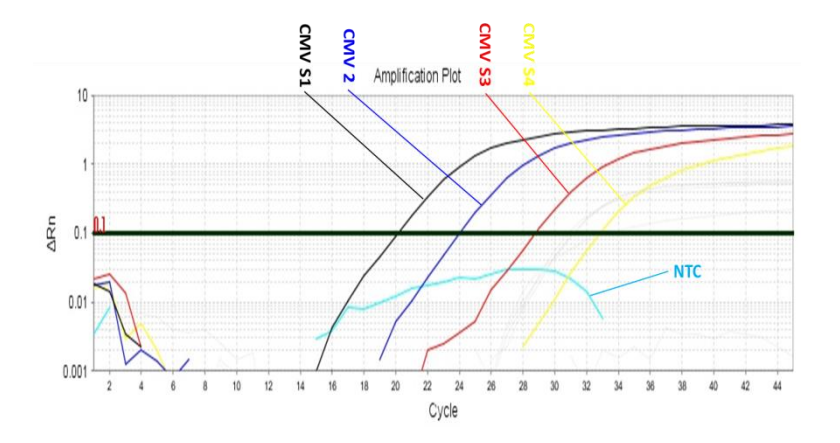

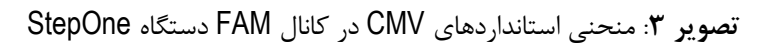

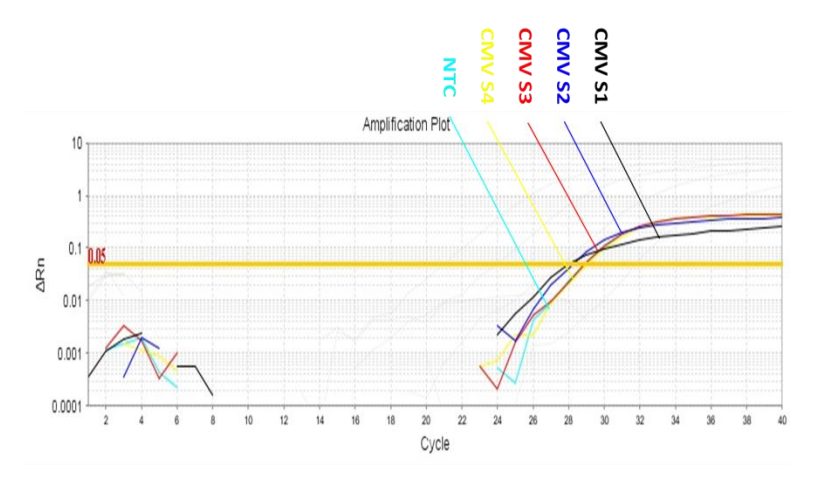

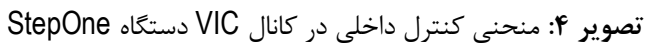

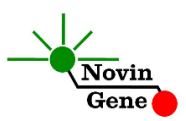

توجه داشته باشید که افزایش **تابش FAM/CMV** مربوط به**CMV** و افزایش **تابش VIC/IC** حاصل از **کنترل داخلی** می باشد. **توجه داشته باشید نمونه تنها زمانی مثبت در نظر گرفته میشود که دارای منحنی سیگموییدی و فاز لگاریتمی باشد و تنها در این حالت CT معتبر بوده و قابل استناد و تفسیر می باشد. در غیاب منحنی سیگموییدی، نمونه منفی محسوب میشود و CT آندر صورت وجود فاقد ارزش میباشد.**

نتایج را با توجه به نكات زیر تفسیر کنید:

- در صورتی که نمونه در کانال FAM/CMV مثبت و دارای منحنی سیگموییدی و CT کمتر از 40 باشد، بدون در نظر گرفتن نتیجه آن در کانال VIC/IC می توان آن را **مثبت** تلقی نمود و تیتر محاسبه شده توسط دستگاه را گزارش نمود.
- در صورتی که یك نمونه در کانال FAM/CMV منفی باشد ولی در کانال VIC/IC مثبت و دارای منحنی سیگموییدی و CT بین 28 تا 34 باشد، نمونه **منفی** در نظر گرفته می شود.
- در صورتی که یك نمونه در هر دو کانال FAM/CMV و VIC/IC منفی باشد، نتیجه **نامعتبر** بوده و آزمایش باید **تكرار** شود.

#### **.16 محاسبه تیتر ویروس**

هر کیت حاوی 4 استاندارد کمّی با غلظت مشخص می باشد که با استفاده از آنها منحنی استاندارد رسم شده و میزان ویروس در نمونه بیمار معین می شود. استانداردهای کیت با واحد کپی در میكرولیتر (μl/copy (مشخص شده اند. برای تبدیل نتایج به صورت کپی در میلی لیتر، از معادله زیر استفاده کنید:

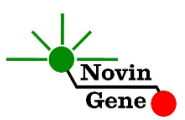

 $Result(copy/ml) =$ Result (copy/ $\mu$ l)  $\times$  elution volume ( $\mu$ l) sample volume (ml) به طور مثال چنانچه 200 میكرولیتر پالسما استخراج و DNA حاصل در 50 میكرولیتر بافر حل شود، نتایج باید در عدد 250 ضرب شوند تا به کپی در میلی لیتر (ml/copy (تبدیل شوند.

**.17 محدوده خطی**

محدوده خطی این کیت با است با استفاده از نمونه کلون شده حاوی بخشی از ژنوم ویروس بررسی شده است و شامل بازه یك میلیون کپی در میكرولیتر تا یك کپی در میكرولیتر می باشد.

**.18 میزان حساسیت**

حساسیت تشخیصی این کیت با استفاده از نمونه کلون شده حاوی بخشی از ژنوم ویروس بررسی شده است و معادل یك کپی در میكرولیتر می باشد. یعنی در %95 مواردی که تیتر ویروس در نمونه مورد آزمایش بیش از این میزان باشد، توسط این کیت تشخیص داده خواهد شد. در صورت کاهش تیتر نمونه به کمتر از این میزان همچنان کیت قادر به تشخیص خواهد بود اما با ضریب اطمینان به مراتب کمتر.

# CMV RQ Kit Manual

# **For Real-Time PCR Detection and Quantitation of Cytomegalovirus (CMV) DNA**

For use with Rotor-Gene or StepOne Research use only

> NG-WI-ASL-05-400 Version 4.0 March 2017

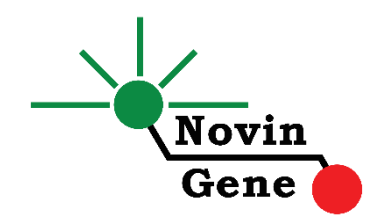

# **Table of Contents:**

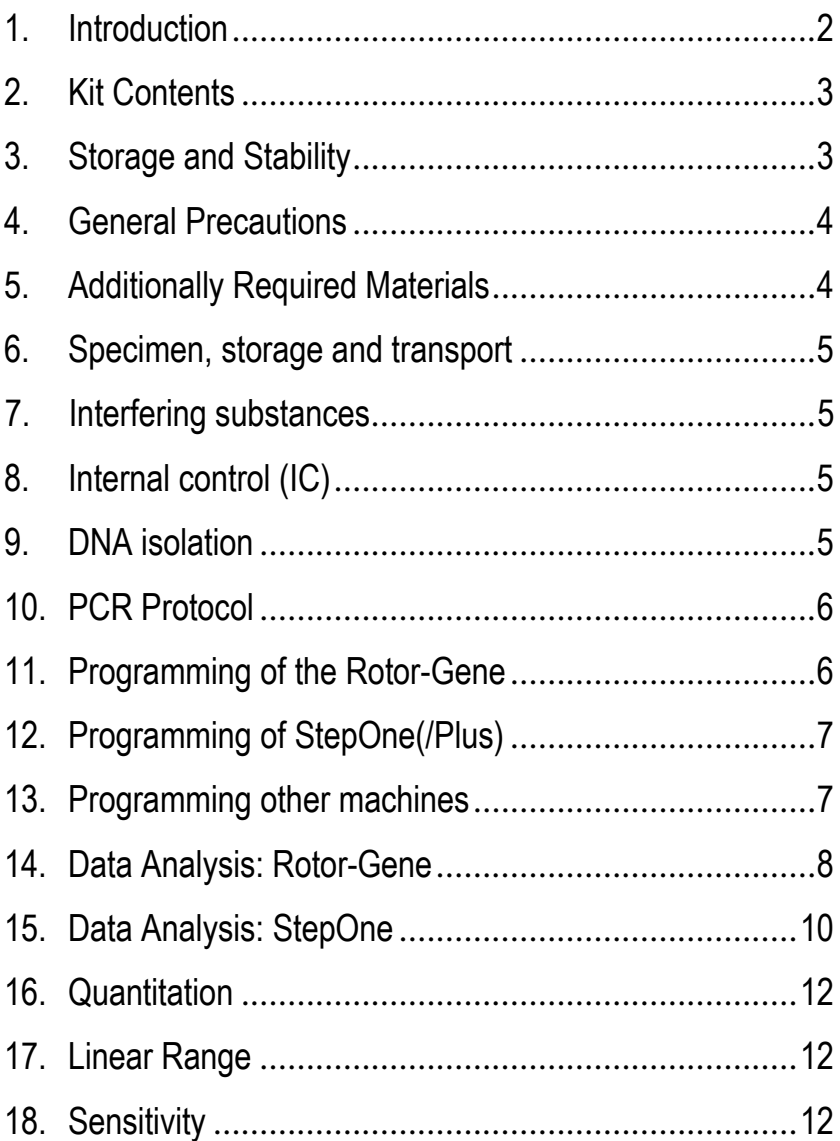

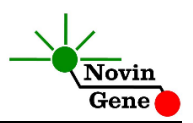

**CMV RQ kit** is intended for use with Rotor-Gene or StepOne machines and for the quantitative detection of CMV-DNA. This kit is for research use only.

### **1. Introduction**

Human Herpesvirus 5 (HHV-5) known as Cytomegalovirus (CMV) is a double-stranded DNA virus and a member of Herpesviridae family. It is a widespread pathogen with high seropositivity (about 80%) in adult population. Primary infection is usually subclinical and mostly happens in early childhood. The primary infection is followed by the latent infection and CMV persists in the infected person through life. CMV can be reactivated in immunocompromised hosts for example after stem cell, bone marrow or solid organ transplantation or in the course of HIV infection. In these patients, viral load assays are the cornerstone for the diagnosis and monitoring of CMV disease. Viral load quantification in blood allows assessing patients at risk of developing relapsing infection, early detection of active CMV infection, guiding preemptive therapy, monitoring response to therapy, determining duration of therapy and prediction of treatment failure due to emergence of resistant strains.

CMV RQ kit provides a ready-to-use Real-Time PCR system for detection and quantitation of cytomegalovirus with Rotor-Gene or StepOne machines. This method provides the highest sensitivity and widest dynamic range among other available methods. In this method application of fluorescent dye labeled probes allows detection of amplified product.

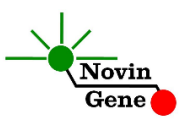

Analysis of fluorescent kinetics also leads to quantification of the target sequence in the reaction without requiring postamplification analysis, reducing the possibility of contamination with the PCR product.

This kit also incorporates an *Internal Control* (IC) to identify possible PCR inhibition.

#### **2. Kit Contents**

The kit contains a manual, a CD with Rotor-Gene and StepOne templates and following reagents:

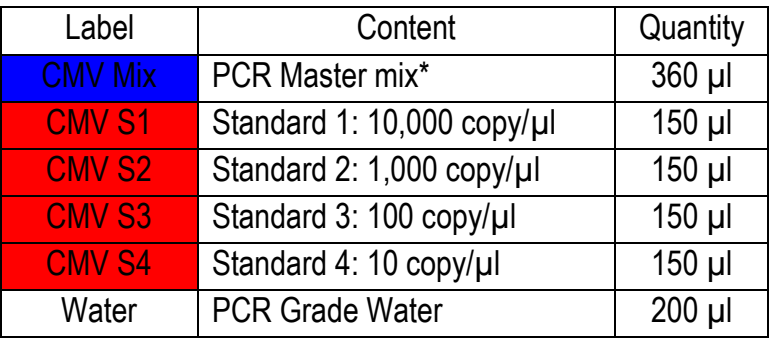

\* 1, 2 and 4 tubes for 24, 48 and 96 reaction kits, respectively.

# **3. Storage and Stability**

The kit components should be shipped and stored at -20°C and are stable until the expiry date mentioned. Avoid repeated freezethaws more than few times to prevent reduced sensitivity.

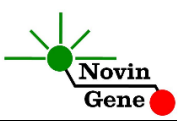

#### **4. General Precautions**

In order to prevent false results, always pay attention to the following points:

- Treat all samples as potentially infectious.
- Within the pre-PCR work area assign three separate spaces for: a) Sample storage and extraction, b) Reagent preparation where the master-mix is aliquoted into tubes and c) Reaction preparation area for addition of extracted DNA to the tubes.
- Always wipe the working surfaces with 70% Ethanol before and after work.
- Thaw kit components on icecompletely, mix by flickering followed by a quick spin and store on crushed ice after.
- Do not place PCR tubes on crushed ice. Use cooling blocks instead.

# **5. Additionally Required Materials**

To use this kit, you need the following items:

- Real-Time PCR machine and accessory computer
- Table top microtube centrifuge
- Vortex Mixer
- Dry Block Heater
- Adjustable pipetters and nuclease free filtered tips
- DNA extraction kit
- Nuclease free 1.7ml microtubes and PCR microtubes
- Disposable powder-free gloves

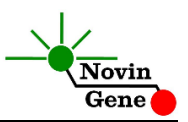

# **6. Specimen, Storage and Transport**

Peripheral blood should be collected in sterile condition in proper and sterile tubes. We recommend EDTA or citrate plasma for CMV detection. Whole blood or plasma should be shipped at +4°C. Upon receipt plasma should be separated from whole blood and can be stored at +4°C for few days or aliquoted and stored at -20°C for up to few weeks.

## **7. Interfering Substances**

Heparin (more than 10 IU/ml) affects the PCR. Blood collected in heparin containing tubes should not be used. Samples of heparinized patients must not be used as well.Elevated levels of bilirubin (≤4.5 mg/dl) and lipids (≤1000 mg/dl) and hemolytic samples do not influence the extraction and PCR.

# **8. Internal Control (IC)**

To examine the possible PCR inhibition and to prevent false negative results, the kit contains an *Internal Control* included in PCR Mix. Internal control should generate a CT of 28-32 in Yellow Channel on Rotor-Gene and a CT of 28-34 in VIC channel on StepOne.

## **9. DNA Isolation**

DNA isolation can be performed using different kits from various manufacturers. We recommend the following:

• High Pure Viral Nucleic Acid Kit (Cat. no. 11858874001, Roche Applied Science, Mannheim, Germany)

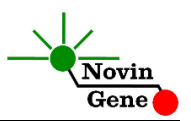

- QIAamp DNA Blood Mini Kit (Cat. no. 51104, Qiagen GmbH, Hilden, Germany)
- QIAampUltraSens ® Virus Kit (Cat. no. 53704, Qiagen GmbH, Hilden, Germany)
- QIAampMiniElute Virus Spin Kit (Cat. no. 57704, Qiagen GmbH, Hilden, Germany).

## **10. PCR Protocol**

Thaw the reagents on ice completely followed by a brief mixing and a quick spin. Place required number of tubes on cold block. Consider one tube for each sample plus one for each standard and one for the negative control.

**Pipette 15ul of CMV Mix directly to each tube followed by adding 10ul of standard or isolated DNA.**

Cap the tubes and visually inspect to make sure all are caped securely. Place tubes in the machine.

*Note: Working with StepOne instrument, spin tubes briefly before loading on the block.*

*Note: If using Rotor-Gene attach the locking ring.*

## **11. Programming Rotor-Gene**

*Before you start the machine, make sure you have attached thelocking ring on the rotor!* 

Open the CD provided in the kit and double click on CMV Template 0.2 or CMV 0.1 according to the tubes used. Program starts. Click on Start button (Green button on the top menu). On

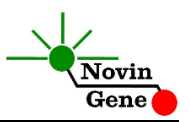

the pop up window click start again and save program on desired location.

# **12. Programming StepOne**

Open the StepOne software (V 2.\*). On the Set Up menu click on Template and select the file on CD provided with the kit.Click on Plate Setup. One negative control, 4 standards and 10 samples are defined. You may change plate set up using right click options (copy, paste, clear). You may also add/remove samples or change sample names on "Define Targets and Samples" menu. When finished, click on "Start Run" and save the experiment on desired location. Instrument will start shortly.

## **13. Programming Other Machines**

If you apply this kit to other Real-Time PCR machines, program it according to the following table:

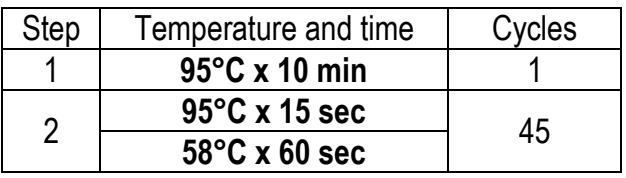

Fluorescence should be collected at 58°C for FAM and VIC dyes. The CMV Mix contains ROX. Final concentration of ROX in reaction is 300nM.

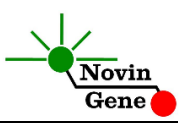

## **14. Data Analysis: Rotor-Gene**

Before analyzing results, make sure in the sample menu all the standards have been defined as "standard" and the relative concentrations have been entered. Patient samples should be defined as "unknown" and Negative control or no template control as "Negative Control" or "NTC" respectively.

Analyze data according to manufacturer recommendations. Perform quantitative analysis for **CMV (Green channel)** and qualitative analysis for Internal Control (Yellow channel). Briefly, click on analysis menu and then under Quantitation tab double click on cycling A. Green.

In the pop up for Automatic Threshold increase the minimum or lower bound until it surpasses the negative control or the NTC fluorescence, and then click on OK.

Repeat the above for Cycling A. Yellow butcancel the Automatic Threshold and manually put threshold on 0.1. Figures 1 and 2 represent typical graphs for Rotor-Gene machine.

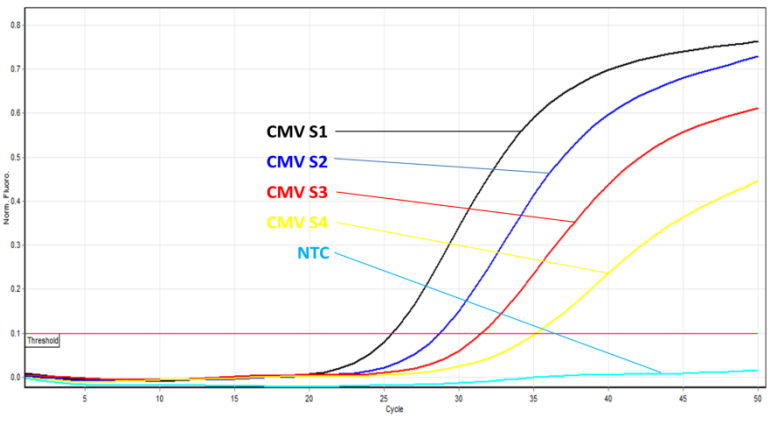

 **Figure 1**. Typical CMV Graph in Green Channel for Rotor-Gene

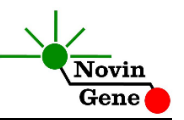

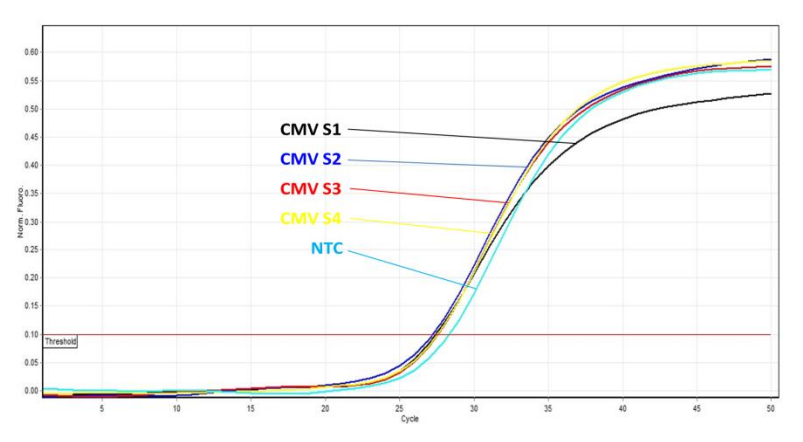

**Figure 2**. Typical IC Graph in Yellow Channel for Rotor-Gene

**Note that a sample is considered Positive only if it has a sigmoid graph and log phase, and only then CT is reliable and can be used. In the absence of sigmoid graph and log phase, sample is considered Negative and CT if present is not reliable.**

Consider following points when analyzing:

- A sample is **Positive** if it is positive in Green channel with a sigmoid graph and a CT of less than 40. The viral load or quantitation results in the Cycling A. Green are valid.
- A sample is **Negative** if it is negative in Green channel while it is positive in Yellow channel with a sigmoid graph and CT of 28-32.

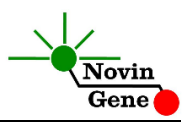

 Results are **lnconclusive** and the test should be repeated if a sample is negative in both of Green and Yellow channels.

#### **15. Data Analysis: StepOne**

Analyze data according to manufacturer recommendations. Briefly, click on Analyze and set the threshold for CMV/FAM at 0.1 and at 0.05 for IC/VIC.

Figures 3 and 4 represent typical graphs for StepOne machine.

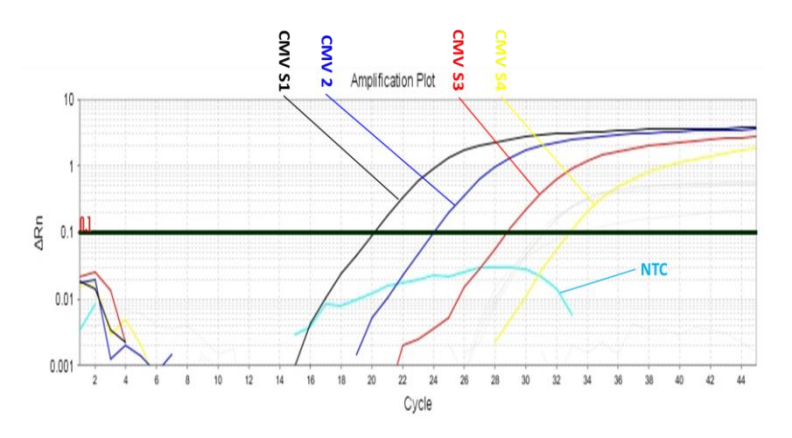

 **Figure 3.** Typical CMV Graph in FAM Channel for StepOne

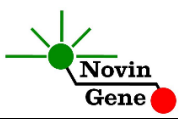

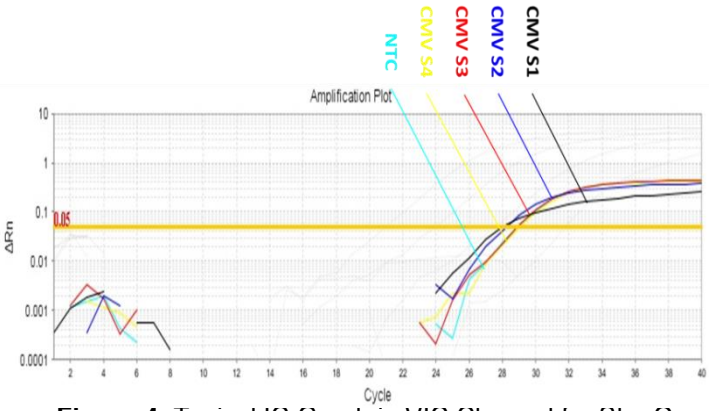

 **Figure 4.** Typical IC Graph in VIC Channel for StepOne

**Note that a sample is considered Positive only if it has a sigmoid graph and log phase, and only then CT is reliable and can be used.** 

**In the absence of sigmoid graph and log phase, sample is considered Negative and CT if present is not reliable.**

Consider following points when analyzing:

- A sample is **Positive** if it is positive in FAM/CMV channel with a sigmoid graph and a CT of less than 40. The viral load or quantitation results are valid.
- A sample is **Negative** if it is negative in FAM/CMV channel while it is positive in VIC/IC channel with a sigmoid graph and CT of 28-34.
- Results are **lnconclusive** and the test should be repeated if a sample is negative in both of FAM/CMV and VIC/IC channels.

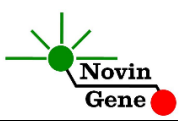

## **16. Quantitation**

The kit provides 4 quantitation standards with defined titers to generate a standard curve for quantification of samples viral load. Working with Rotor-Gene machine, the standard curve from a previous run can also be imported for quantification of samples tothe recent run. To do so, at least one standard must be used in the current run. Apparently using all five standards in each run will lead to more accurate results.

Quantitation standards are defined as copy/µl. To convert the result to copy/ml following equation should be used:

 $Result (copy/ml) =$ Result(copy/ $\mu$ l)  $\times$  elution volume ( $\mu$ l) sample volume (ml)

"Sample volume" is the plasma volume used for DNA isolation and "Elution volume" is the volume of buffer or water used to elute or dissolve isolated DNA.

## **17. Linear Range**

The linear range of the kit was assessed with dilution series of the cloned target and showed to be linear in the range of 1,000,000 copies/µl to 1 copy/µl.

## **18. Sensitivity**

The analytical detection limit of the kit was assessed with dilution series of the cloned target and showed a limit of detection equal to 1 copy/ul.

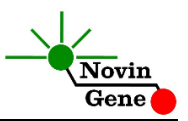

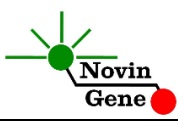